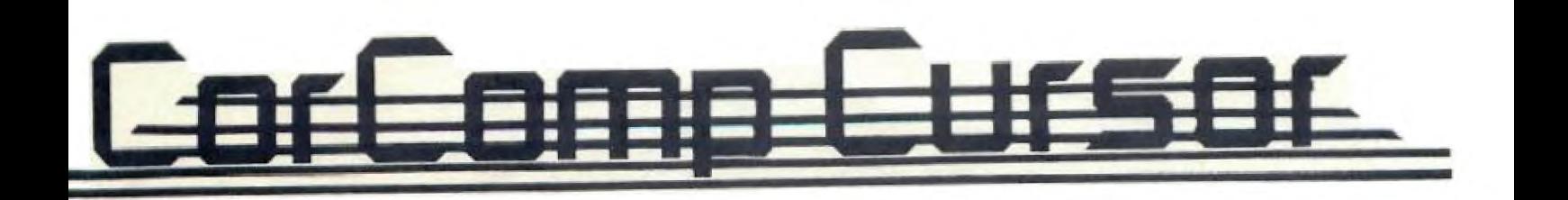

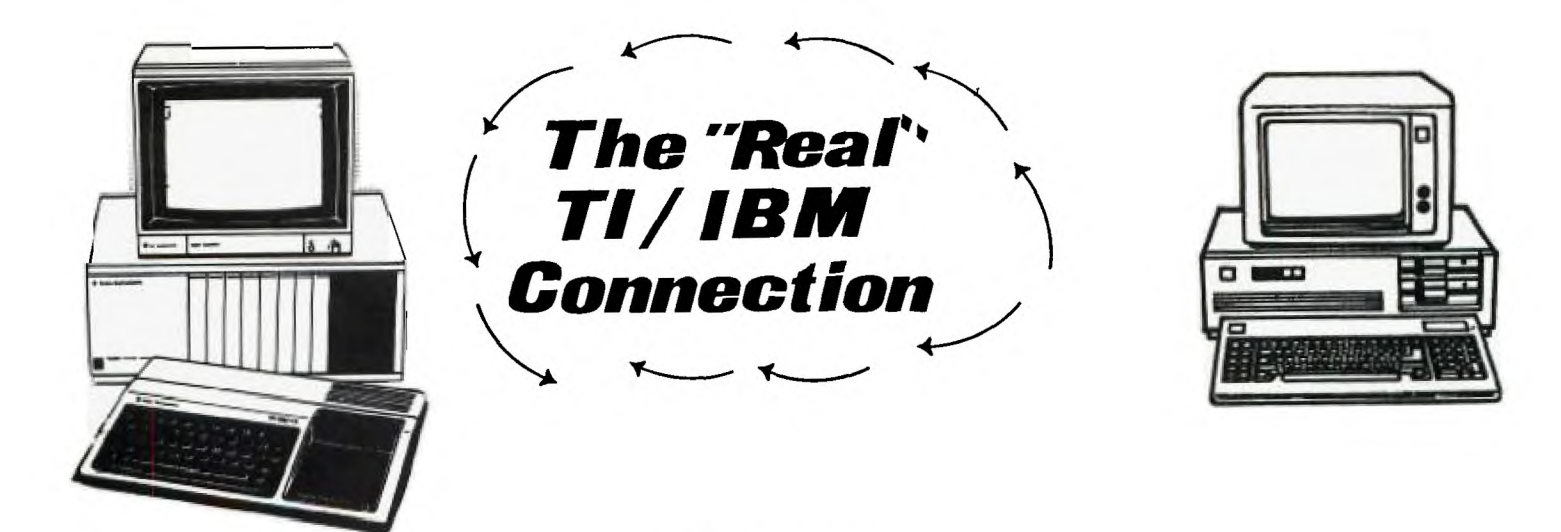

### NEW FROM CORCOMP

CorComp is still the leader in innovative hardware and software products for the TI 99/4A. As we move into our fourth year of manufacturing and marketing , we proudly introduce three new products. The first is WriterEASE Word Processing and Spell Check Dictionary. The second is an enhanced Version 3.0 MEMORY PLUS Ramdisk Manager, and our most exciting product is THE "REAL" TI/IBM SOFTWARE CONNECTION.

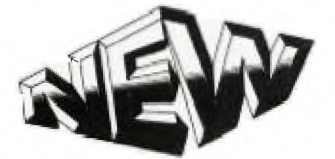

# REVOLUTIONARY TI/IBM DISK COPIER

Finally, someone has developed the ultimate in TI 99/4A compatibility with your choice of IBM computer - Compaq, IBM, or IBM clone! The "Real" TI/IBM Connection is a software program capable of providing the "real" and practical transition to MS DOS while still retaining the use of your 99/4A! CorComp has secured the rights to market and distribute this remarkable software program.

Due to the large number of IBM and IBM compatible computers being used today, there is a need to allow users of both TI and IBM computers to transfer word processing files easily between the two computers.

Programs are available that already do this, but they have the inconvenient and impractical requirement that both computers be side by side, and that the transfer of these file must be done through the RS232 port. This is nearly impossible if, for example, you have a TI at home and an IBM at the office.

CorComp has found a program that will overcome this dilemma. The "Real" TI/IBM Connection is a program that, when used in conjunction with the CorComp disk controller and double sided double density disk drives, will transfer text files from an IBM formatted diskette to a TI formatted diskette, and vis versa, using only the TI computer. What could be easier!

# **THE** "REAL" TI/IBM CONNECTION

This cartridge based program is simple to use. Simply install the cartridge into the TI 99/4A, insert an IBM formatted diskette into Drive 1, and a TI formatted diskette into Drive 2.

To copy from the IBM to the TI simply select option 1 from the main menu and a directory will be displayed of the IBM diskette. Then place a C next to any file that you want to copy. Next press FNCT - 6 and all the selected files will be transferred to the TI diskette. You can later use any TI word processor to modify that file. $\cdot$ 

Files can also be transferred from the TI to the IBM diskette by selecting option 2 from the main menu and placing a C in front of any file that you want to copy then press FNCT -6 to start the transfer.

The main requirement for the IBM text data is that it must be in the ASCII format. Many word processors save their text files in this fashion such as Wordstar and EDLIN. Other programs such as Multimate, EasyWriter, and PFS need to be converted to this ASCII format. Easywriter for example has a feature of IMPORTING and EXPORTING files which will make this conversion for you.

The IBM computer is now the world standard. Businesses, charities, social organizations and higher education have their computing based solidly on IBM or IBM compatible computers. Even Apple has introduced an IBM compatible computer.

Making the transition does not mean deserting the 99/4A or placing your TI word processing data disks in the archives! With the "Real TI/IBM Connection your can transfer documents with the transfer of disks only! No impractical "hook-ups" or "make-shift" hardware products.

Go direct and make the simple, practical and effective TI/IBM connection!

THE "REAL" TI/IBM CONNECTION IS BEING MARKETED BY SELECTED CORCOMP AUTHORIZED DISTRIBUTORS. AVAILABLE NOW!

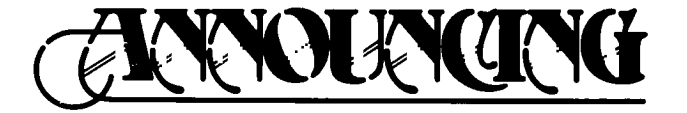

VERSION 3.0 RAMDISK MANAGER FOR ALL MEMORY PLUS PRODUCTS

A new enhanced version of the CorComp RAMDISK MANAGER is now available. The improvements that have been made allow for much easier file manipulation than earlier versions.

The number of screen options have been reduced to five for simpler operation. The first menu option is FILE COMMANDS. This option will display a catalog of the selected disk drive or MEMORY PLUS and then allow you to do such things as copy and delete files. The FILE COMMAND option is operationally similar to the CorComp Disk Controller Disk Manager.

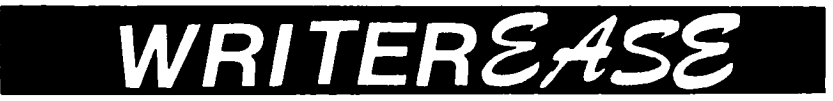

### The ONLY Ward Processor/Dictionary for the TI 99/4A

CorComp is still the leader in innovative hardware and software products for the TI 99/4A. As we move into our fourth year of manufacturing and marketing , we proudly introduce three new products. The first is WriterEASE Word Processing and Spell Check Dictionary. The second is an enhanced Version 3.0 MEMORY PLUS Ramdisk Manager, and our most exciting product is THE "REAL" TI/IBM SOFTWARE CONNECTION.

### **WriterEASE IS NOT JUST ANOTHER WORD** PROCESSOR

WriterEASE has an integral 30,000 word dictionary that can be accessed from the editing mode. With other spell checking programs, for example, you must first save your document, load up the spell checking program, perform the spell checking, save your document again, load up the word processor, and then load up your document. All this takes time and patients!

With WriterEASE all you do is press CTRL - A while you are viewing your document and WriterEASE will automatically spell check your document! Once this is complete you can immediately resume editing your document.

To print a document you no longer need to save the file, load up the FORMATTER and retype the printing device name. With WriterEASE you simply press CTRL - P and enter the printing device name ( the device name is entered only once since WriterEASE retains the name as long as you do not exit WriterEASE) and the document will be printed.

All the commands are easy to use and easy to remember. In addition, a HELP MENU is provided that lists all available commands. The following list shows a few of the easy to use commands:

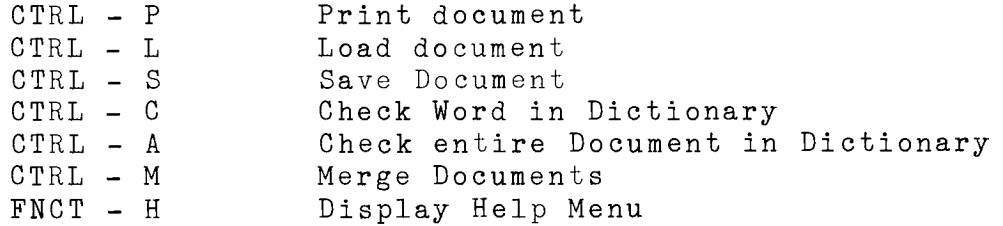

WriterEASE is a disk based program that requires a 32K Memory Expansion, the minimum of a Single Density Disk Controller, one Disk Drive, and printer.

#### ONE GREAT PROGRAM ON TWO DISKS

WriterEase is a two diskette program. The first is the PROGRAM Diskette and the other is the DICTIONARY Diskette. For CorComp MEMORY PLUS users the DICTIONARY can be placed in the Ramdisk for extremely fast access.

Other outstanding features include the ability to have column widths as large as 255!. In addition, both display/variable and display/fixed files can be loaded. Up to five default screen setting files can be utilized. Each default setting file includes tab setting, indent setting, left and right margin settings, screen and character colors, whether insert mode is on or off, and whether word wrap mode is on or off. Any of these default files can be accessed at any time by simply pressing CTRL - G and the default file number 0 - 4. Saving a default setting file is also simple, just press CTRL - N.

The following commands are also available:

Search and replace Find string Go to top of document Text Copy, Delete, Move Kill to end of line Merge text file into document Display Directory

In addition to the left arrow, right arrow, page up, and page down cursor movement the following commands are also featured:

CTRL - ; Moves the cursor to the beginning of the line CTRL - / Move cursor to next TAB location CTRL - . Move cursor to end of line and right margin CTRL - H Move cursor to beginning of document CTRL - W Move cursor to beginning of next word

As you can see with this brief overview of the program, word processing is indeed a BREEZE with WriterEASE!

NOW AVAILABLE THROUGH ALL CORCOMP AUTHORIZED DISTRIBUTORS

 $\blacksquare$ 

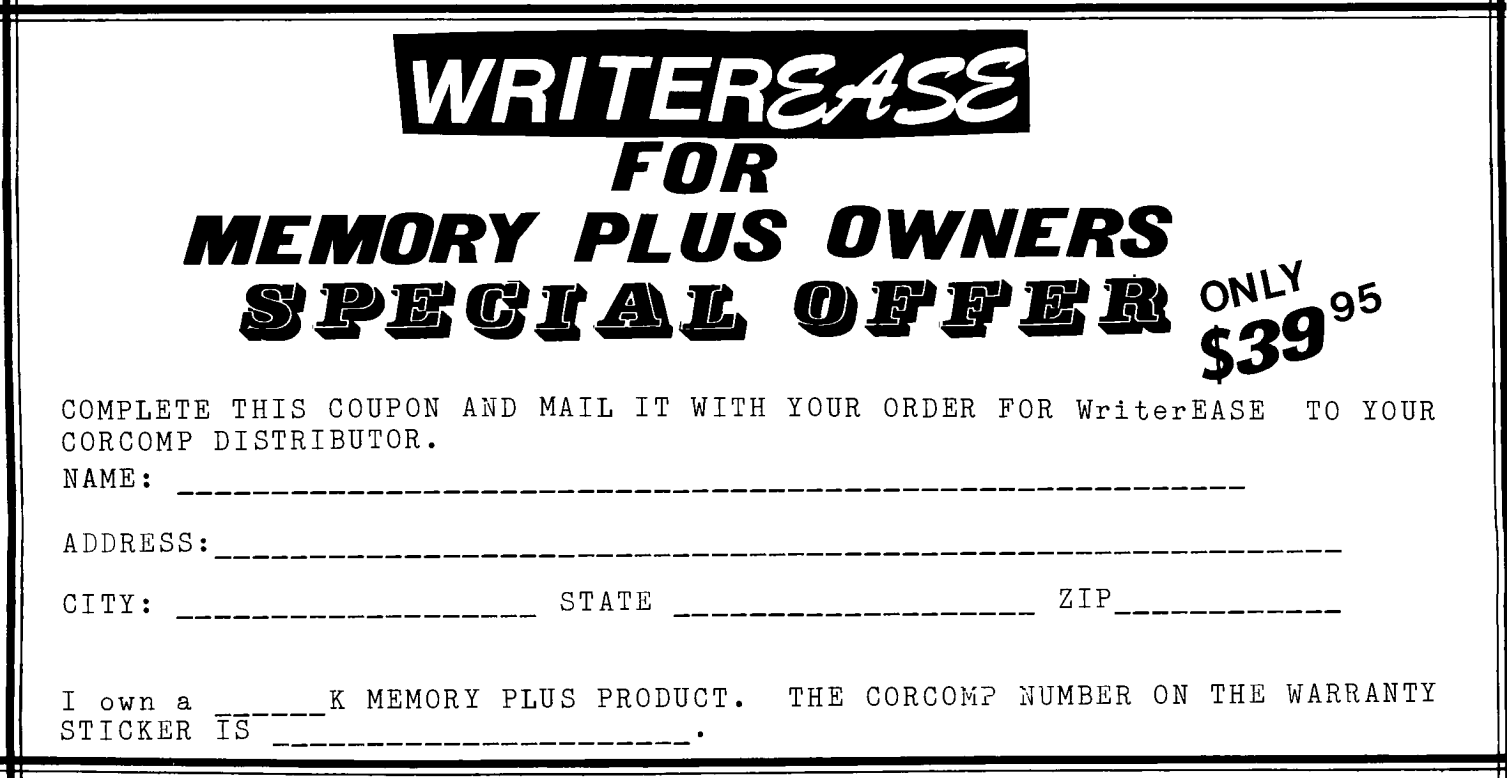

# THE FOLLOWING FILE OPTIONS ARE AVAILABLE

T - Temporary unprotects a file for renaming then reprotects it. It also allows you to delete a protected file.

- 
- M This copies a file then deletes the file from the main diskette. U - Removes file protection.
- 
- <sup>D</sup> Deletes an unprotected file. R - Renames an unprotected file
- 
- P Sets file protection on.
- C Copies file to destination diskette.

Print directory is also available. While still displaying the directory pressing FNCT-0 will prompt you for:

1 PIO

- 2 RS232
- 3 OTHER

Pressing 1 or 2 will beginning printing immediately using the standard TI default settings. Pressing 3 will allow you to enter a device name such as RS232.BA=4800 or DSK2.LIST.

The following shows the layout of the NEW RAMDISK MANAGER screen:

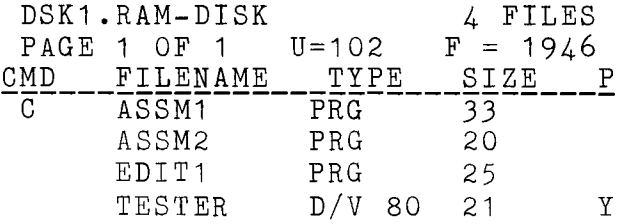

#### FO TO PRINT

The other features available on the RAMDISK MANAGER are FORMAT, SELECT RAM DRIVE #, RENAME DISK or FILE, and TEST MEMORY PLUS. The FORMAT function has the added feature of either enabling or disabling the verify function..

In addition, the MEMORY PLUS can be accessed to send and recieve X - modem transfers. The MEMORY PLUS can now be used with DISK MANAGER and DISK MANAGER II from Texas Instruments to copy files.

If you presently own a CorComp MEMORY PLUS product, you may purchase the 3.0 version RAMDISK MANAGER from CorComp direct. All new MEMORY PLUS PRODUCTS will have the 3.0 version RAMDISK MANAGER.

# AVAILABLE NOW

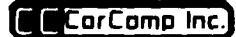

2211-G Winston Road Anaheim, California 92806

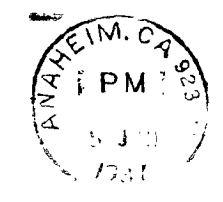

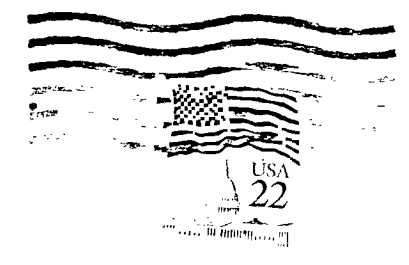

Edmonton 92 Computés Consda T5J 3L1